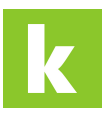

[Wissensdatenbank](https://karriere.deskpro.com/de/kb) > [Online Shop](https://karriere.deskpro.com/de/kb/online-shop) > [Online Shop Inserate Verwaltung](https://karriere.deskpro.com/de/kb/online-shop-inserate-verwaltung) > [Wie kann ich ein](https://karriere.deskpro.com/de/kb/articles/wie-kann-ich-ein-abgelaufenes-inserat-erneut-schalten) [abgelaufenes Inserat erneut schalten?](https://karriere.deskpro.com/de/kb/articles/wie-kann-ich-ein-abgelaufenes-inserat-erneut-schalten)

Wie kann ich ein abgelaufenes Inserat erneut schalten? Madeleine - 2022-10-17 - [Online Shop Inserate Verwaltung](https://karriere.deskpro.com/de/kb/online-shop-inserate-verwaltung)

## **Wie kann ich ein abgelaufenes Inserat erneut schalten?**

Gehen Sie dazu einfach auf Ihre [Inserate Übersicht](https://business.karriere.at/jobs) und klicken Sie bei dem abgelaufenen Inserat, welches Sie erneut online stellen möchten, auf das "Stift-Symbol". Dort finden Sie die Aktion "Inserat duplizieren".

Wenn Sie diese Aktion ausführen, werden die Inhalte des abgelaufenen Inserats direkt in die Vorlage übernommen und können von Ihnen geprüft oder angepasst werden. Nun können Sie das Inserat mit wenigen Klicks als neues Inserat online stellen.